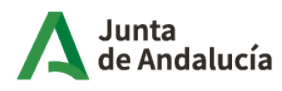

Consejería de Economía, Hacienda y Fondos Europeos Instituto de Estadística y<br>Cartografía de Andalucía

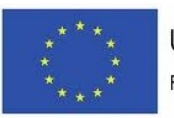

UNIÓN EUROPEA Fondo Europeo de Desarrollo Regional

# **MEMORIA TÉCNICA DE LA ACTIVIDAD**

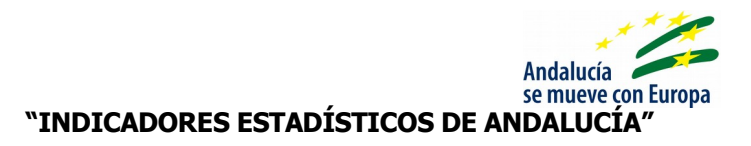

 **Productos de difusión**:

• INDEA: INDICADORES ESTADÍSTICOS DE ANDALUCÍA

Actualizado a octubre 2017

# ÍNDICE

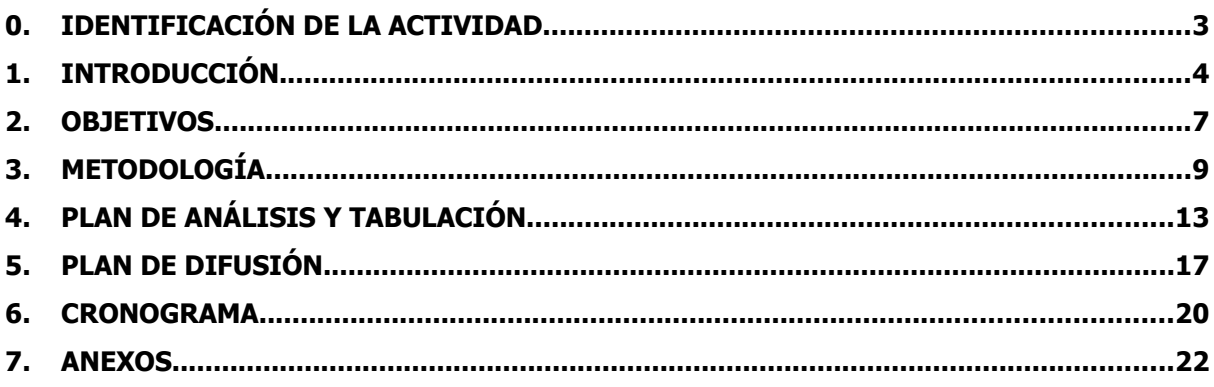

# **0. IDENTIFICACIÓN DE LA ACTIVIDAD**

# **Código y denominación de la actividad:**

13.00.16 Indicadores Estadísticos de Andalucía

# **Tipo de actividad:**

Actividad estadística

# **Clasificación de la actividad:**

- En función de su etapa de desarrollo: operación
- En función de su objeto: actividad de difusión

# **Área temática:**

13. Multidisciplinares y no desglosables por sector o tema

# **Subárea temática:**

00. No se divide

## **Sectores económicos u otros sectores cubiertos por la actividad**

-

-

# **Organismo responsable**:

Instituto de Estadística y Cartografía de Andalucía (IECA)

# **Unidad ejecutora**:

Servicio de Difusión y Publicaciones

## **Organismos colaboradores y convenio**

# **1. INTRODUCCIÓN**

## **Área de estudio**

 La actividad Indicadores Estadísticos de Andalucía, en adelante, INDEA, trata de mostrar un reflejo de la realidad andaluza, recopilando información acerca de todas aquellas variables relevantes referidas a Andalucía, y que permitan analizar la coyuntura regional y su comparación a nivel nacional, además de permitir en la mayoría de los casos una desagregación provincial.

#### **Marco conceptual: conceptos y defin¡ciones**

 Indicador: Se considera indicador a aquellas magnitudes referidas a la comunidad andaluza que permiten estudiar los factores relevantes de la evolución de la misma, ya sean por sí solos o en su conjunto. Cuando se define un nuevo indicador, se han de tener en cuenta los siguientes conceptos que se definen a continuación.

Periodicidad: Se entiende por periodicidad del indicador la frecuencia con la que se dispone de nuevos datos. Los valores tradicionalmente contemplados como periodicidad son los siguientes: mensual, trimestral y anual. También existe la posibilidad de definir cualquier otro periodo distinto a los anteriores con la finalidad de adaptarse a cualquier otra circunstancia de un determinado indicador.

Ambito territorial: Se constituye como marco territorial todos aquellos niveles en la demarcación del territorio para los que existen datos disponibles del indicador. Los principales niveles establecidos son: nacional, autonómico y provincial. Al igual que antes, existe la posibilidad de definir otros niveles que corresponderían a las excepciones de los detallados anteriormente. Tal es el caso de los aeropuertos, puertos y delegaciones de hacienda, circunstancias en las que el indicador puede no estar definido para todas las provincias, o debe definirse más de una vez en la misma. La tabla con los territorios considerados en este estudio se puede consultar en el ANEXO I.

 Fuente: Son los distintos medios que facilitan la información considerada en la batería de indicadores seleccionados como relevantes. La mayoría de las mismas son fuentes oficiales procedentes de la Administración Pública, aunque poco a poco se han ido considerando otras fuentes alternativas procedentes de asociaciones y empresas privadas de gran relevancia dentro de su sector. Además del código y la descripción de la fuente, existen otros datos considerados de interés a la hora de inscribir una nueva fuente, como son la persona de contacto, domicilio, teléfono, fax, e-mail… Dicha información se trata de mantener cumplimentada al máximo para facilitar la toma de contacto en caso de que se presenten problemas con la fuente.

 Unidad: Se considera como tal a la magnitud en la que se expresa el indicador, pudiendo ser ésta de naturaleza física o monetaria.

 Estado: A la hora de introducir nuevos datos relativos a un indicador, se distingue entre datos definitivos, provisionales o avance.

#### **Antecedentes: en el tiempo / en otros ámbitos**

 A fin de conocer el posicionamiento de la comunidad andaluza, el Instituto de Estadística y Cartografía de Andalucía comenzó a realizar esta actividad, la cual permite analizar la evolución de aquellas variables consideradas determinantes de la coyuntura de la Comunidad Autónoma de Andalucía, tanto desde el punto económico (en su vertiente de la oferta y la demanda), así como desde el punto de vista social y demográfico (analizándose el mercado de trabajo, la calidad de vida y el crecimiento demográfico).

 Esta actividad se viene realizando desde el año 1993, año en el que se incluyó por primera vez en el Programa Anual que desarrollaba el Plan Estadístico de Andalucía 1993-1996, denominándose entonces a la actividad 'Indicadores Económicos de Andalucía'. Debido a que los indicadores contemplados en ese momento eran exclusivamente económicos, el Servicio de Económicas fue la unidad responsable de esta actividad. Posteriormente, la responsabilidad de este proyecto se trasladó al Servicio de Difusión y Publicaciones, por entenderse que aunque los indicadores eran principalmente económicos la actividad llevada a cabo era exclusivamente de síntesis. A medida que se va desarrollando esta actividad, se va considerando la importancia de ampliar la variedad de indicadores, no necesariamente de naturaleza económica, que ayuden a explicar la realidad andaluza. Es por ello por lo que a partir de 2002 la actividad estadística cambia su denominación pasando a llamarse desde entonces 'Indicadores Estadísticos de Andalucía'. En la actualidad es una actividad con un nivel de madurez ya consolidado.

En lo referente a la existencia de otros trabajos equivalentes, en el *ámbito autonómico*, podemos citar la actividad 'Indicadores de coyuntura económica" de Cataluña, el 'Boletín trimestral de indicadores de coyuntura' y 'Banco de series de coyuntura', realizada por Instituto Gallego de Estadística, la actividad 'Banco de datos de coyuntura', realizada en su momento por el Instituto Valenciano de Estadística, la actividad de síntesis 'Coyuntura Económica de Canarias' o la actividad realizada en la Comunidad Foral de Navarra, 'Indicadores de Coyuntura Económica'.

A *nivel nacional* tenemos los indicadores económicos para el FMI que publica el INE de manera continua que son indicadores económicos y financieros según el estándar DSSB (Dissemination Standards Bulletin Board) y la herramienta denominada Banco de datos Tempus que aunque no está definida como actividad estadística, es un gran referente en cuanto a los servicios prestados en el manejo de series temporales. Por otro lado también tenemos la actividad dependiente del Ministerio de Economía y Competitividad 'Síntesis de Indicadores Económicos' que publica mensualmente información relativa a Indicadores económicos internacionales, actividad y demanda interna, mercado laboral, precios y salarios, sector exterior, sector financiero, sector público.

# **Justificación y utilidad**

 La realización de esta actividad queda justificada dada la necesidad de difundir datos fiables y periódicos que ayuden a percibir la realidad andaluza en todas su vertientes, tanto económica, como social y demográfica. También por el carácter coyuntural de INDEA, al ser la única base de datos de este tipo que se publica en la Web del Instituto de Estadística y Cartografía de Andalucía (IECA).

 Así, esta actividad da cumplimiento al Plan Estadístico y Cartográfico de Andalucía 2013 - 2017 en los objetivos generales de:

- • Producir la información estadística y cartográfica de calidad requerida para la ejecución y el seguimiento de las políticas europeas, nacionales y autonómicas en el ámbito de competencia de la Junta de Andalucía.
- • Producir y difundir los datos estadísticos y cartográficos como información útil y reutilizable para la toma de decisiones participativas por la sociedad andaluza.

# **2. OBJETIVOS**

# **Objetivo general:**

 El objetivo general de esta actividad responde a la estrategia relacionada con la difusión, acceso y reutilización de la información.

# **Objetivos específicos**:

- Ofrecer información acerca de una amplia batería de indicadores económicos, demográficos, sociales y medio ambientales que permitan el análisis coyuntural de la realidad andaluza y compararla con el conjunto nacional, al tiempo que se mantiene una base de datos de carácter coyuntural con dichos indicadores.
- Conocer la evolución coyuntural de la economía andaluza mediante indicadores que permitan el seguimiento desde la vertiente de la oferta y la demanda.
- Cuantificar los distintos componentes del mercado laboral, analizando las distintas fuentes que ofrecen información sobre el mismo tales como la EPA, el Servicio Público de Empleo Estatal (SPEE) y la Seguridad Social.
- Tratar de medir el bienestar social teniendo en cuenta la subida de precios y el incremento salarial.
- Estudiar la balanza comercial determinando las exportaciones e importaciones realizadas.
- Cuantificar el fenómeno demográfico a través de los distintos factores que componen el movimiento natural de la población.

# **Ejes transversales:**

- **-** Cohesión: la actividad es pertinente al eje de cohesión porque estudia variables que contribuyen a corregir desigualdades económicas, sociales o territoriales.
- **-** Sostenibilidad: La actividad es pertinente al eje de sostenibilidad ya que tiene como objetivo contribuir a un desarrollo sostenible.
- **-** Innovación: Para esta actividad no es aplicable el eje transversal de innovación.
- **-** Género: Esta actividad es pertinente al eje transversal de género ya que estudia variables relativas a personas
- **-** Evaluación de la eficacia de las políticas públicas: la actividad es pertinente a este eje en cuanto produce información de calidad requerida para la ejecución y el seguimiento de

 políticas europeas, nacionales y autonómicas en el ámbito de competencia de la Junta de Andalucía. En concreto, contribuye a la planificación en diversas materias.

# **3. METODOLOGÍA**

# **Ámbito de estudio:**

 Población objeto de estudio: Indicadores económicos, demográficos y sociales, que permiten el análisis coyuntural de la realidad andaluza y compararla con el conjunto nacional.

 Unidad investigada: Resultados estadísticos sobre indicadores coyunturales procedentes de muy diversas fuentes y que se consideran determinantes de la realidad andaluza.

# Periodicidad en la recogida: Continua

 Desagregación territorial máxima alcanzada: Provincial. También se proporciona información a nivel de los aeropuertos, puertos y delegaciones de la Consejería de Hacienda y Administración Pública, circunstancias en las que el indicador puede no estar definido para todas las provincias, o debe definirse más de una vez en la misma.

## **Variables:**

 Magnitudes macroeconómicas, actividad y demanda, inversión, sector exterior, mercado de trabajo, precios y salarios, indicadores monetarios y financieros, sector público-recaudación tributaria y población

## **Recogida de información:**

 Como actividad de síntesis, la recogida de información consiste en un proceso de recopilación de información (indicadores coyunturales, a escala provincial, regional y nacional) procedente de muy diversas fuentes. Además, debido a la naturaleza coyuntural de los datos, es necesario mantener un contacto periódico con las fuentes suministradoras de la información. Hoy en día, gracias a los avances tecnológicos, el proceso de acceso a los datos se ha facilitado en gran medida ya que cada vez son más las fuentes disponibles en Internet, además de disponer de rápidas actualizaciones de los mismos.

A continuación se detalla la relación de fuentes de las que se alimenta el banco de datos de INDEA:

- • Actividades del Instituto de Estadística y Cartografía de Andalucía:
	- Cuentas de las Administraciones Públicas de Andalucía
	- Indicadores de Actividad del Sector Servicios.
	- Contabilidad Regional Anual de Andalucía
	- Contabilidad Trimestral de Andalucía
	- Índice de Producción Industrial de Andalucía
	- Índice de Ventas en Grandes Superficies
- Índices de Comercio al por Menor en Andalucía
- Encuesta de Coyuntura Turística de Andalucía
- Encuesta de Ocupación en Acampamentos Turísticos Resultados de Andalucía
- Encuesta de Ocupación en Alojamientos Hoteleros Resultados de Andalucía
- Estadística sobre Sociedades Mercantiles en Andalucía
- Indicadores de Confianza Empresarial de Andalucía
- Encuesta de Población Activa en Andalucía
- Estadísticas del movimiento natural de la población en Andalucía
- • Actividades estadísticas de otras Consejerías u organismos de la Junta:
	- ◦ Consejería de Agricultura, Pesca y Desarrollo Rural. Sistema IDAPES (Primera venta de pesca fresca) y Estadística de superficies y producciones de los cultivos agrícolas en Andalucía (Avance de superficie y Producciones)
	- ◦ Consejería de Hacienda y Administración Pública. Estadísticas tributarias de Andalucía (Cuadernos de Recaudación Tributaria)
	- ◦ Consejería de Economía, Innovación, Ciencia y Empleo. EXTENDA. Estadística de intercambio de bienes entre estados de la Unión Europea y comercio extracomunitario en Andalucía como también la actividad "Índices de valor unitario para el comercio exterior en Andalucía"
- • Actividades del Instituto Nacional de Estadística:
	- Indicadores de Actividad del Sector Servicios
	- Censos de Población, Padrón y Rectificaciones del Padrón Municipal de Habitantes
	- Contabilidad Nacional de España
	- Contabilidad Nacional Trimestral
	- Contabilidad Regional de España
	- Encuesta de Ocupación en Alojamientos de Turismo Rural
	- Encuesta de Ocupación en Apartamentos Turísticos
	- Encuesta de Ocupación en Campings (Acampamentos Turísticos)
	- Encuesta de Ocupación Hotelera
	- Encuesta de Población Activa
	- Encuesta de Salarios en la Industria y los Servicios
	- Encuesta Trimestral de Coste Laboral
	- Estadística de Hipotecas
	- Estadística de Efectos de Comercio Impagados
	- Estadística de suspensiones de pago y declaraciones de quiebra
	- Indicadores de Confianza Empresarial
	- Índice de Precios de Consumo
	- Índice de Precios Industriales
	- Índice de Producción Industrial
- Índices de Comercio al Por Menor
- Sociedades Mercantiles
- Estadística del Procedimiento Concursal
- Estadística sobre Ejecuciones Hipotecarias
- Indicadores de Rentabilidad del Sector Hotelero
- • Actividades de responsabilidad de los Ministerios:
	- ◦ MECC: Índices de valor unitario para el comercio exterior, Inversión extranjera directa en España y Estadísticas de Comercio Exterior
	- ◦ MESS. Boletín de Estadísticas Laborales y Principales Series de Estadísticas Sociolaborales (en ellas se difunden resultados de gran número de actividades estadísticas como Estadística de Convenios Colectivos de Trabajo y Estadística de Prestaciones por Desempleo, Estadística de Huelgas y Cierres Patrimoniales, etc.)
	- ◦ MFOM. Estadística de Valor Tasado de Vivienda, Estadística de Licitación Oficial en la Construcción, Índices de Producción de la Industria de la Construcción, Resumen General del Tráfico Portuario y Estadística de Tráfico en los Aeropuertos Españoles, entre otras.
	- ◦ MHAP. Agencia Tributaria. Estadística de Recaudación Tributaria y Estadística del Impuesto sobre la Matriculación de Vehículos (avance mensual)
	- MAAMA Avances Mensuales de Superficies y Producciones Agrícolas
	- MIET. Encuesta de Coyuntura Industrial
	- MIET (CORES). Hidrocarburos
- Otras actividades:
	- Banco Bilbao-Vizcaya. Renta Nacional de España y su distribución provincial
	- Banco de España. Boletín Estadístico
- • Información de otros organismos como Consejo Superior de Colegios de Arquitectos de España, Endesa Distribución Eléctrica, Red Eléctrica de España, OFICEMEN (Agrupación de Fabricantes de Cementos de España), AFCA (Agrupación de Fabricantes de Cemento de Andalucía) y SEOPAN entre otros.

 Por tanto, el **sujeto informante** de esta actividad son diversos organismos productores de estadísticas.

## **Restricciones y alternativas:**

 **Restricciones**: Las principales restricciones que afectan a esta actividad, son de tipo internas, se basan en algunas deficiencias técnicas en las que se está trabajando para adaptar la aplicación informática a las nuevas demandas surgidas. Otra cuestión es que la disponibilidad de las fuentes queda sujeta a los organismos informantes.

 **Alternativas**: Para resolver los problemas de las deficiencias técnicas así como las limitaciones que presenta el producto en su difusión, se pensó en un primer momento adaptarlo al nuevo banco de datos (BADEA). Se valoraron los pros (posibilidad de filtrar por la referencia temporal) y los contras de la nueva herramienta (dado un indicador no permite la comparabilidad con el ámbito nacional o seleccionar al mismo tiempo más de un indicador procedente de distintas fuentes), por lo que se ha optado por esperar la adaptación a BADEA una vez concluya la fase de mejoras que se van a llevar a cabo en BADEA.

## **4. PLAN DE ANÁLISIS Y TABULACIÓN**

#### **Preparación y tratamiento base de los datos**

 Como actividad de síntesis, las tareas realizadas corresponden básicamente a la recopilación de información, grabación en la aplicación y posterior actualización de la información en la web.

 A la hora de la organización del trabajo, hemos de tener en cuenta en todo momento la periodicidad de los indicadores a actualizar, así como la frecuencia con la que la fuente originaria lleva a cabo actualizaciones de los datos.

 En el caso de las fuentes disponibles en Internet, en muchas ocasiones se suele indicar la próxima fecha de actualización de la información, lo que ayuda bastante en el proceso de recopilación. Tal es el caso del INE y el IECA y cada vez son más los organismos que tienen disponible un calendario para la difusión de sus resultados. En el caso de fuentes no disponibles en Internet, la experiencia es la que marca el momento adecuado para la petición de la información, ya sea a través de un e-mail o llamada telefónica. Normalmente, para realizar una solicitud expresa de datos se suele esperar a mediados del periodo siguiente a la referencia temporal de los mismos. Para ayudar en la gestión de las fuentes a incorporar en cada momento se ha optado por el uso de herramientas ofimáticas del tipo de agenda en las que anualmente se incorporan todos los calendarios de difusión disponibles, además de añadir a mano recordatorios sobre las fechas previstas para aquellos organismos que no disponen del mismo.

 Una vez que se dispone de la información requerida, se ha de adaptar la estructura originaria de los datos a la deseada para la incorporación al banco de datos. Se tienen dos posibilidades: grabar directamente en la aplicación de forma manual, o bien realizar una carga masiva de los datos. Generalmente se opta por esta última opción, puesto que normalmente no se limita a incorporar el nuevo dato sino que se realiza un proceso de revisión de datos anteriores. El proceso de carga de datos se puede consultar más detalladamente en el ANEXO II.

#### **Sistema de codificación y nomenclaturas utilizadas**

-

#### **Criterios y variables de clasificación**

 Son los que se utilizan en las actividades de las que se recopila la información y no existe nada específico para el desarrollo de esta actividad.

#### **Análisis realizado y metodología**

#### **Control de calidad**

**-**

 En la fase de recopilación de información: se establecen contactos por e-mail o telefónicos con los sujetos informantes en el momento en el que se presenten dudas o retrasos en la disponibilidad la información requerida.

 Durante la fase de grabación de los datos obtenidos: validación de totales en aquellos casos en los que se dispone de información desagregada en distintas modalidad, verificación de resultados coherentes (suma de las provincias igual al total autonómico) y comprobación de las fórmulas aplicadas en el cálculo de índices y tasas.

#### **Normas para garantizar el secreto estadístico**

 Al ser una actividad de síntesis, la garantía del secreto estadístico viene heredada de las actividades de las que se recopila la información.

#### **Normas y estándares de aplicación**

**-**

# **Posibles resultados (plan de tabulación, mapas, fotos, servicios, datos espaciales u otros que se esperan obtener)**

 En cuanto a la tabulación de los datos, actualmente los datos se difunden en su totalidad a través de Internet. Para ello se emplea una herramienta que partiendo de un árbol temático que permite confeccionar una cesta de indicadores (máximo 10 indicadores) para los cuales se pregunta a continuación el ámbito territorial que se desea consultar. Si los indicadores corresponden a distintas periodicidades se muestra las distintas opciones correspondientes al cruce de ámbito territorial y periodicidad para que el usuario opte por el deseado. En todos los casos se muestra siempre la serie completa pudiéndose consultar los datos directamente en pantalla o en formato Pc-Axis (permitiendo este último diversas utilidades propias de la herramienta como por ejemplo realizar filtrados).

 A raíz de la publicación de los nuevos Boletines de Coyuntura Provinciales, se han incluido nuevos indicadores en INDEA de cara a recopilar la información necesaria para la actualización mensual de los mismos. Concretamente se trata de nuevo desglose de los productos considerados en Producciones agrícolas, indicadores relativos a primera venta de pesca fresca, afiliados a la Seguridad Social por sectores y régimen, transporte marítimo de pasajeros de cruceros, viajeros y pernoctaciones en alojamientos de turismo rural. Para todos ellos ha sido necesario disponer de una  serie de al menos 24 periodos temporales. Además, también ha sido necesario crear indicadores correspondientes a tasas interanuales publicadas en los Boletines en aquellos casos en los que la información era más sensible a errores de redondeo. Tal es el caso de las tasas relativas a la Encuesta de Población Activa, Índice de Precios del IPC y actividades del sector turístico (alojamientos hoteleros, apartamentos y turismo rural).

 En relación al apartado de indicadores del Movimiento Natural de la Población, se han redefinido los indicadores pasando de una periodicidad mensual a trimestral siguiendo el criterio de lugar de inscripción de los fenómenos demográficos.

 Anteriormente se llevaba a cabo una publicación impresa de periodicidad trimestral, desde 1991 hasta 1999, pero dada la naturaleza dinámica de los datos recogidos se abandonó este medio de difusión limitándonos a Internet.

Los resultados que se difunden de esta actividad están agrupados atendiendo a los siguientes grupos:

- Macromagnitudes Macroecónomicas
- Actividad y demanda
- Inversión
- Sector exterior
- Mercado de trabajo
- Precios y Salarios
- Indicadores monetarios y finacieros
- Sector público- recaudación tributaria
- Población

 Con el fin de simplificar el nivel de ramas disponibles de cara a la consulta por parte de los usuarios, se ha realizado un trabajo de reordenación del árbol temático dejando en primer lugar los indicadores actualmente vigentes y pasando a un segundo lugar los indicadores similares pero no vigentes debidos a cambios de bases, cambios metodológicos,...

## **Niveles de desagregación territorial alcanzados**

 Se constituye como marco territorial todos aquellos niveles en la demarcación del territorio para los que existen datos disponibles del indicador.

 Principalmente provincial, pero también se proporciona información a nivel de los aeropuertos, puertos y delegaciones de la Consejería de Hacienda y Administración Pública, circunstancias en las que el indicador puede no estar definido para todas las provincias, o debe definirse más de una vez en la misma.

## **Unidades de medida utilizadas**

 Las unidades de medida dependen del ámbito territorial pudiendo darse el caso de distintas unidades de medida para un mismo indicador dependiendo del ámbito territorial considerado. Realmente se trata de la misma unidad de medida expresada en distintas magnitudes. Tal es el caso de personas y miles de personas, euros y miles de euros...

# **Indicadores que se van a construir**

 La propia actividad es una recopilación o síntesis de numerosos indicadores, y a partir de éstos no se construyen nuevos, sólo se limita a la recopilación de información que otros elaboran.

# **5. PLAN DE DIFUSIÓN**

# • **Denominación de la publicación**

Indicadores Estadísticos de Andalucía

#### **Organismo difusor**

Instituto de Estadística y Cartografía de Andalucía (IECA)

 **Tipo de producto de difusión (microdatos, datos espaciales, tablas, gráficos, mapas, fotos, bases de datos, directorios, servicios -WMS para aplicaciones, ...-, informes, otros)** 

Tablas

#### **Medio de difusión (Internet, CD- DVD, publicación impresa)**

 Los resultados de esta actividad se ponen a disposición de los usuarios a través de la Web del Instituto de Estadística y Cartografía de Andalucía, dentro del apartado 'Estadísticas\ Estadísticas de Síntesis\INDEA, en la siguiente dirección

**Url** 

<http://www.juntadeandalucia.es/institutodeestadisticaycartografia/indea/index.htm>

## **Periodicidad de la publicación**

Continua

 **Periodicidad de difusión de resultados** 

**Continua** 

#### **Perfil de los receptores**

Esta actividad estadística está destinada tanto a usuarios externos como internos.

 Los primeros son usuarios ajenos al Instituto de Estadística y Cartografía de Andalucía (estudiantes, investigadores, etc.) que podrán consultar el banco de datos cuando se publiquen en la Web.

 Los segundos son el personal del Instituto de Estadística y Cartografía de Andalucía que tienen instalado en su equipo la aplicación informática de INDEA y podrán consultar los datos en el momento en que se carguen en la aplicación sin necesidad de esperar a su difusión en la web. Dado que las actualizaciones son cada vez más frecuentes, se ha ido reduciendo el número de personas internas que tienen instalada la aplicación de INDEA acudiendo la mayoría a la web para consultar los datos del banco de datos.

#### **Disponibilidad de bases de datos**

No

#### **Posibilidad de peticiones específicas a demanda o disponibilidad de microdatos**

 De forma cada vez más esporádica, puesto que los datos se encuentran disponibles en su totalidad en la web, se lleva a cabo una actividad de difusión de los datos personalizada, atendiéndose a todo el público en general y adaptándose a las exigencias de dichos demandantes. Para atender a estas peticiones se dispone de un módulo de consultas en la aplicación denominado 'Creación/ Modificación de Consultas', el cual permite seleccionar los indicadores deseados así la referencia temporal y resúmenes (tanto numéricos como gráficos) que se desee mostrar en la tabla que se genere.

La ventana que permite la creación de dichas consultas es la siguiente:

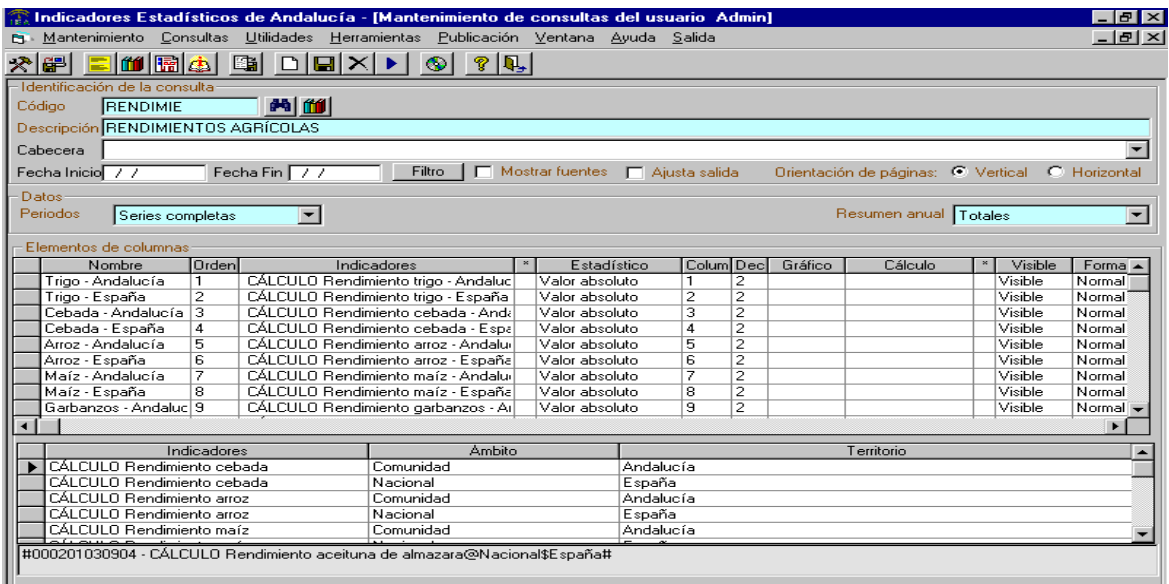

 Se ha de seleccionar los indicadores a visualizar, así como la referencia temporal pudiendo elegir entre distintas opciones: series completas, los 24 últimos periodos, agrupaciones, o definir un periodo concreto indicando la fecha de inicio y fin. Además, se puede indicar algún tipo de resumen anual si los datos son de periodicidad inferior al año, tales como totales, medias o último periodo.

 En relación a los indicadores seleccionados, se podrá elegir entre distintos estadísticos a calcular: valor absoluto, tasa interanual, tasa intermensual, tasa respecto a diciembre del año anterior y tasa N/m. También se podrá definir nuevos indicadores a partir de los seleccionados previamente describiendo la fórmula de cálculo. Para cada indicador listado está disponible la opción de elegir un gráfico para su representación, pudiendo elegir entre gráficos de barras, líneas y sectores.

El resultado de la consulta sería de la siguiente forma, siendo fácilmente exportable a Excel.

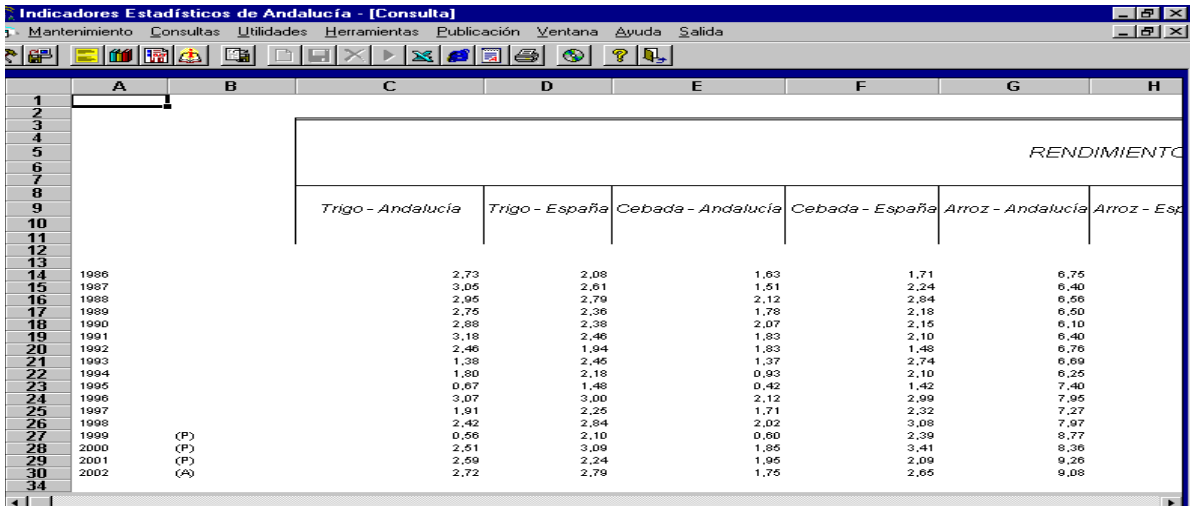

## **6. CRONOGRAMA**

 Al ser una actividad de ejecución continua no tiene ningún cronograma asociado que marque el desarrollo de la misma. A este respecto, únicamente se ha de constatar que la grabación de los datos tiene lugar tras su recepción procediéndose a realizar una actualización del banco de datos en la web tres veces a la semana como mínimo.

 La línea de trabajo a seguir en la actualización del banco de datos de INDEA viene marcada por la diversidad de medios disponibles para la obtención de los datos considerados en el mismo.

 Así, en primer lugar, si la difusión de los datos está sujeta a un calendario se intenta incorporar los mismos en la fecha indicada. Éste es el caso de las estadísticas del IECA, INE, Ministerio de Fomento y Ministerio de Empleo y Seguridad Social (paro registrado, afiliación y pensiones).

 En segundo lugar, existen una serie de datos que aunque no estén sujetas a calendario sí se publican con cierta regularidad a principio de mes, que se incluyen en la aplicación INDEA durante esos días. Éstos son, las matriculaciones de vehículos (DGT), Encuesta de coyuntura industrial (MIEYT-CORES), Índices de Valor Unitario (MINECO), datos del Avance del BEL de MTSS, Paro registrado (def), Colocaciones, Altas de demandas, y Puestos ofrecidos (SPEE).

 [recepcion.iea@juntadeandalucia.es](mailto:recepcion.iea@juntadeandalucia.es) y se cargan en la aplicación INDEA según se vayan recibiendo. Como son las ventas de cemento, afiliación (definitivos), pensiones (definitivas), consumo de energía eléctrica, Encuesta de coyuntura industrial para la Comunidad autónoma. En tercer lugar, se recibe información a través de la dirección de correo

 En cuarto lugar, es necesario consultar con cierta periodicidad diversas fuentes disponibles en Internet para obtener nuevos datos a incorporar en INDEA. En dichos casos no existe una pauta de frecuencia con la que se ponen a disponibilidad los nuevos datos. Como es el caso de Macromagnitudes agrarias (CAPDR y MAAMA), Indicadores agrícolas (CAPDR y MAAMA), Precios pagados, percibidos y salarios ( MAAMA), Créditos y depósitos del sistema bancario (Banco de España), Hidrocarburos (Consejería de Economía, Innovación, Ciencia y Empleo), Comercio exterior (AEAT), Licitación oficial (SEOPAN), Proyectos visados (CSAE), Salario mínimo interprofesional (MESS). Actualmente cada vez son más los organismos que facilitan en su página web un calendario de difusión de sus resultados, lo cual facilita en gran medida nuestra labor de actualización de las fuentes.

 Así pues, la periodicidad de la difusión de los indicadores en la web es continua actualizándose el banco de datos INDEA al menos tres veces por semana.

 Sin embargo, en el caso de la publicación de determinados productos de difusión considerandos de gran relevancia en el ámbito coyuntural se sincroniza la actualización del banco de datos de INDEA  coincidiendo ésta con el día concreto de su difusión, tal es el caso de las actividades del IECA y sus homólogas del INE, además de:

- Paro registrado
- Afiliados a la Seguridad Social

# **7. ANEXOS**

- I. Relación de territorios considerados
- II. Procedimiento de carga de los datos

# ESALM Autoridad portuaria de Almería E Puertos Almería-Motril ESMOT Autoridad portuaria de Motril E Puertos Almería-Motril PUAGP **Autoridad portuaria de Málaga** F Puertos2 PUALG Autoridad portuaria de la B. PUALM **Autoridad portuaria de Almería** F Puertos2 PUCAD **Autoridad portuaria de la B. Cádiz F** Puertos2 PUHUV **Autoridad portuaria de Huelva** F Puertos2 PUMOT **Autoridad portuaria de Motril F** Puertos2 PUSVQ **Autoridad portuaria de Sevilla** F Puertos2 LJ003 Lonja de Adra L Lonjas LJ013 Lonja de Almería L Lonjas LJ902 Lonja de Balerma L Lonjas LJ432 Lonja de Carboneras L Lonjas LJ049 Lonja de Garrucha L Lonjas LJ079 Lonja de Roquetas de Mar L Lonjas LJ004 Lonja de Algeciras L Lonjas LJ007 Lonja de Barbate L Lonjas LJ032 Lonja de Bonanza L Lonjas LJ016 Lonja de Chipiona L Lonjas LJ014 Lonja de Conil L Lonjas LJ022 Lonja de La Atunara L Lonjas LJ027 Lonja del Puerto de Santa María L Lonjas LJ030 Lonja de Rota L Lonjas LJ035 Lonja de Tarifa L Lonjas LJ140 Lonja de Motril L Lonjas LJ010 Lonja de Ayamonte L Lonjas LJ041 Lonja de Huelva L Lonjas LJ042 Lonja de Isla Cristina L Lonjas LJ060 Lonja de Punta Umbría L Lonjas LJ094 Lonja de Caleta de Vélez L Lonjas LJ051 Lonja de Estepona L Lonjas LJ054 Lonja de Fuengirola L Lonjas LJ067 Lonja de Málaga L Lonjas LJ069 Lonja de Marbella L Lonjas LJ012 Lonja de Cádiz L Lonjas ESLEI Autoridad portuaria de Almería- B Puertos **COD\_TERRITORIO DESCRIP\_TERRITORIO COD\_AMBITO DESCRIP\_AMBITO Algeciras** F Puertos2 00000 España N Nacional 04000 Almería P Provincial 11000 Cádiz P Provincial 14000 Córdoba P Provincial 18000 Granada P Provincial 21000 Huelva **Huelva** P Provincial 23000 Jaén Jaén Provincial 29000 Málaga P Provincial 41000 Sevilla P Provincial

## **Anexo I: Relación de territorios considerados**

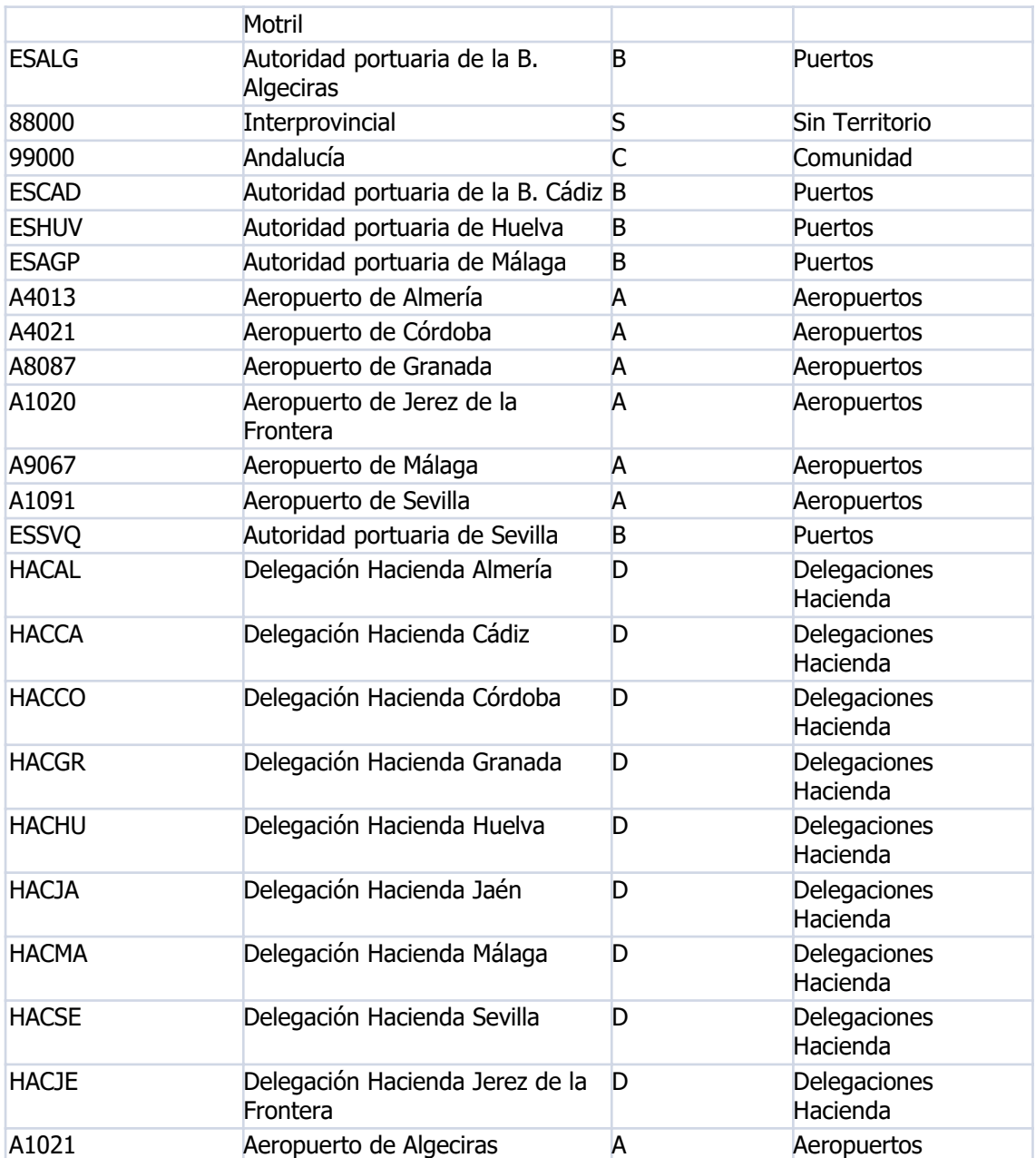

# **Anexo II. Procedimiento de carga de los datos**

El procedimiento de carga de información en el banco de datos se puede realizar de dos formas:

 1. El **primer procedimiento** es utilizado cuando el volumen de datos a grabar es pequeño, puesto que requiere que se introduzca cada dato de uno en uno.

 La ventana de la aplicación que permite el mantenimiento manual de los datos se adjunta a continuación:

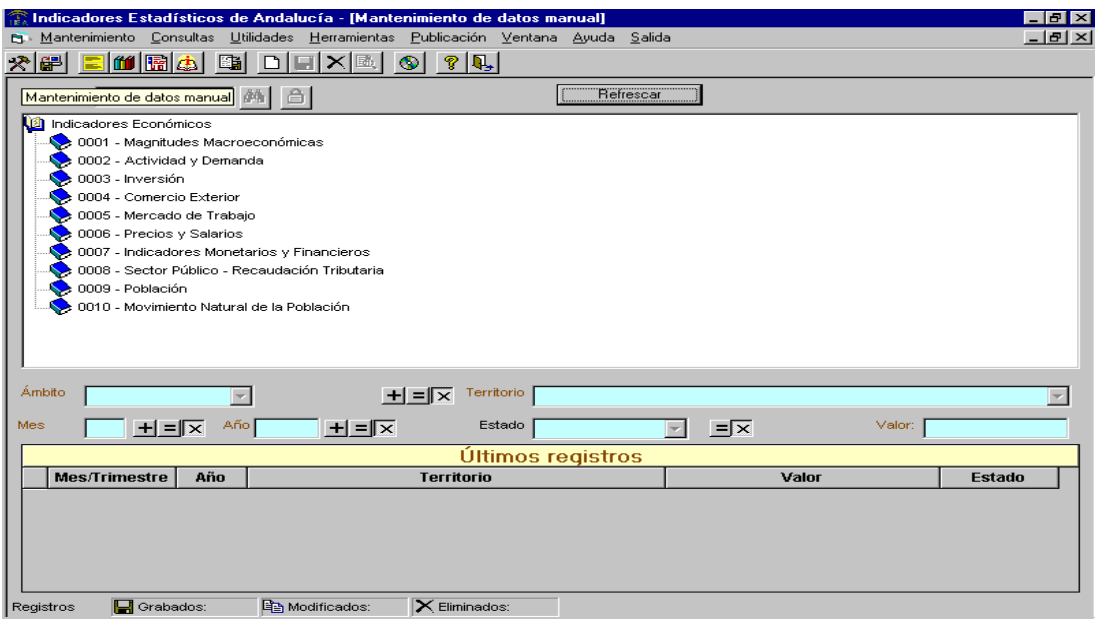

 A la hora de grabar un nuevo dato referido a un determinado indicador, es necesario especificar todas las variables que ayudan a definir al indicador: ámbito, territorio, mes, año y estado. Dichas variables aparecen sombreadas en la ventana de mantenimiento manual. Cuando se pretende grabar varios datos referidos a un mismo indicador, es necesario volver a completar todas estas variables. Por ello, la aplicación dispone de algunas herramientas que tratan de facilitar el proceso de grabación, las cuales consisten en permitir que las variables que definen al indicador puedan tomar algunos valores establecidos por defecto, o bien que avancen de forma sucesiva tras la asignación de un valor inicial. Dichas herramientas aparecen indicadas mediante iconos aritméticos:

- Mantiene fijo
- $\bullet$   $\bullet$  Permite el avance sucesivo
- $\boldsymbol{\times}$ •

 2. El **segundo procedimiento** es utilizado cuando el volumen de datos a grabar es considerable, y el proceso es conocido como carga masiva. En estas ocasiones la aplicación requiere que los datos a  importar se encuentren en una determinada estructura fija para que sean reconocidos. Independientemente del formato original en el que se encuentren los datos (TXT, XLS, HTML, PDF,…) se ha de conseguir que éstos queden estructurados en columnas correspondiendo cada una de ellas a las variables que definen al indicador, tales como: Indicador, Territorio, Mes, Año, Valor y Estado.

 Preparada la estructura, se estaría ya en condiciones de llevar a cabo una carga masiva de datos desde la aplicación. El icono que nos permite iniciar el proceso es:

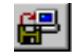

En primer lugar se pregunta cuál es el origen de los datos, pudiendo elegir entre ASCII o Excel.

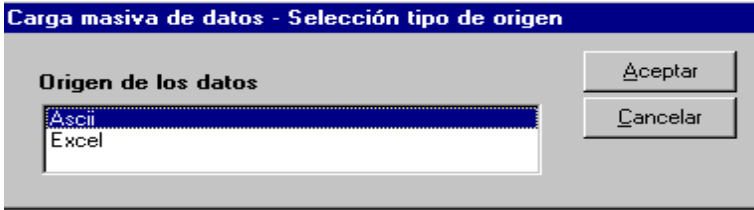

Posteriormente se ha de indicar la trayectoria en la que se encuentra ubicado el fichero a cargar.

Si el origen de los datos es ASCII, ésta sería la ventana que aparecería en pantalla:

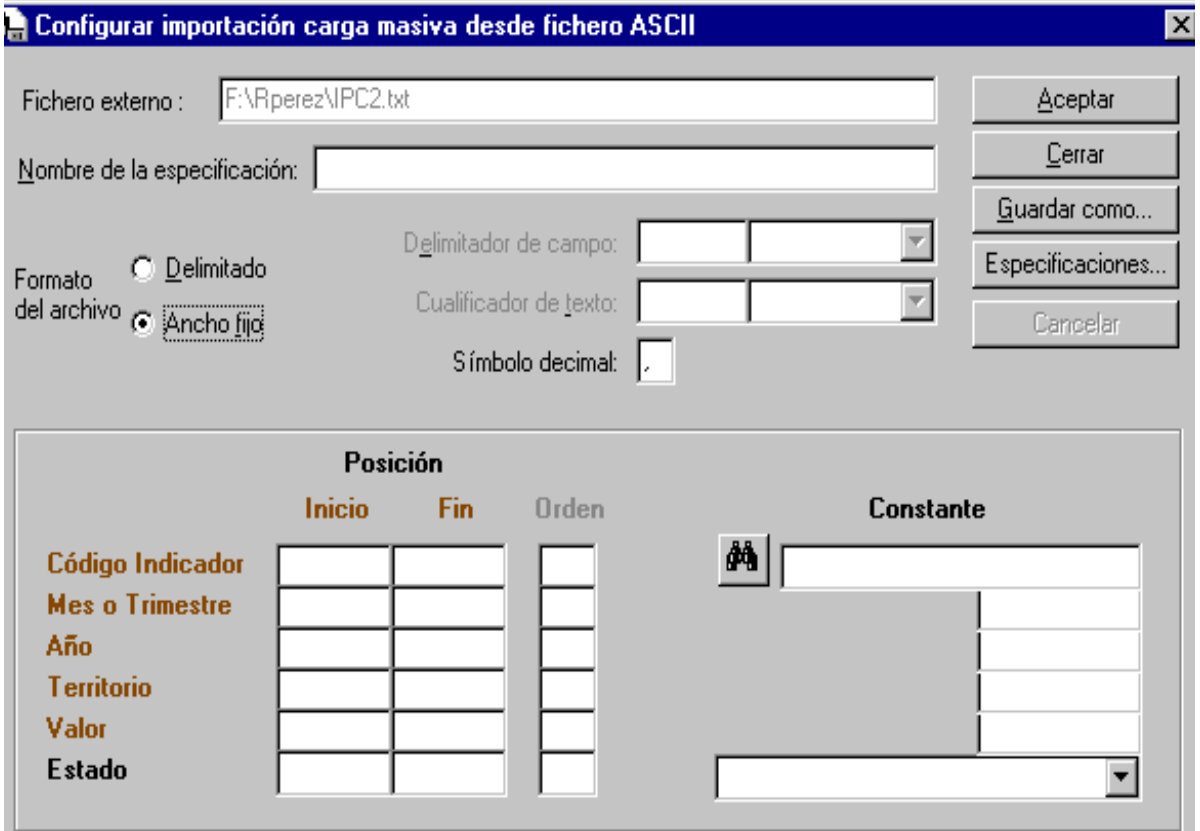

 Esta opción es adecuada cuando los datos ya están estructurados en columnas, quedando pendiente indicar si las columnas están delimitadas o son de ancho fijo, y la posición que corresponde a cada campo.

 Normalmente se parte de datos que se encuentran en formato Excel, puesto que inicialmente los datos a grabar no están estructurados en columnas y será necesario hacer uso de una hoja Excel para que, mediante la introducción de fórmulas, los datos que se encuentren dispersos muestren una estructura en columnas. A modo de ejemplo se presenta el siguiente libro Excel, donde en la primera hoja figura la estructura que deben adoptar los datos:

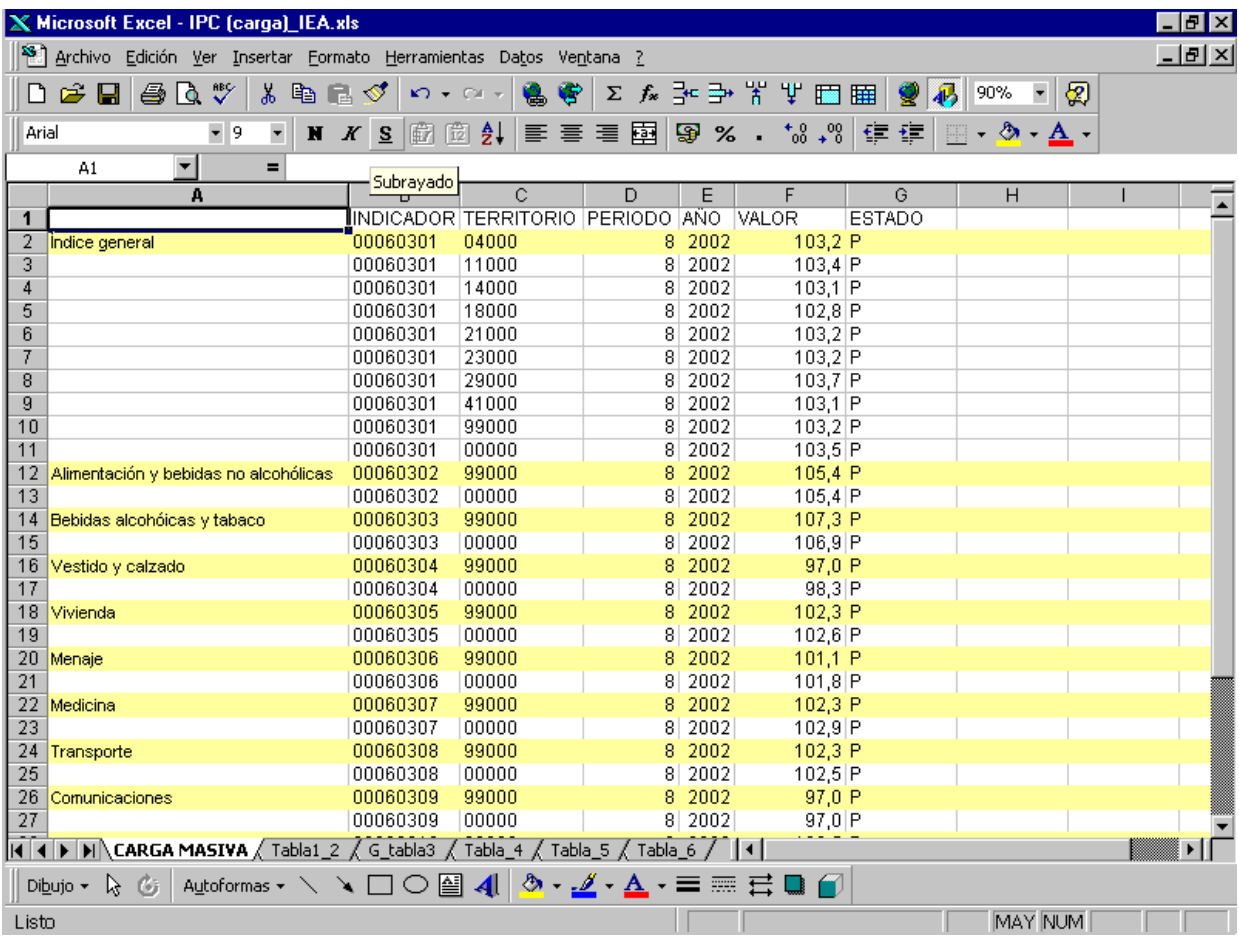

 La primera hoja no tiene porqué llamarse 'CARGA MASIVA'. Cuando se le indique a la aplicación la ubicación del fichero, ésta acudirá a la hoja Excel que se encontraba activa cuando se grabó el fichero, independientemente de su nombre.

 Todas aquellas columnas que no consten con cabeceras serán ignoradas por la aplicación. Así, en este caso concreto, la primera columna es introducida por el operario con finalidad exclusivamente orientativa.

 En la columna correspondiente al 'Indicador' deben figurar los códigos asociados a cada indicador por la aplicación. Los indicadores correspondientes al primer nivel constan de cuatro dígitos, comenzando por tres ceros y posteriormente una enumeración consecutiva. A medida que se desciende a otro nivel, se va añadiendo dos dígitos por nivel al código inicial. En el momento de preparar la carga masiva, estos códigos deben ser introducidos como texto para que sean respetados los ceros con los que comienza el código.

 Respecto a la columna correspondiente al 'Territorio' debe figurar el ámbito territorial al que hace referencia el dato, estando éste codificado mediante un código de cinco dígitos. La relación completa de territorios definidos en la aplicación puede ser consultada en el ANEXO III.

 En relación a las columnas 'Periodo' y 'Año', ambas tratan de determinar la referencia temporal de los datos. La primera de ellas no necesariamente debe llamarse 'Periodo', pudiendo adaptarla a la periodicidad concreta de los datos. Por ejemplo, si la serie es mensual podemos denominar a la columna 'Mes' variando el dato entre 1 y 12. Si la serie fuese anual el valor que debe figurar como periodo es 1 en cualquier caso.

 La columna correspondiente a 'Valor' está destinada a introducir los datos propiamente dichos del indicador. Si estos valores tienen más de dos decimales, la aplicación los redondeará, pues posteriormente no permite visualizar los datos con más de dos decimales.

 En cuanto a la última columna referida al 'Estado' de los datos, está no es imprescindible, entendiéndose que si no figura o está en blanco, los datos serán considerados definitivos.

 Preparada la estructura de los datos, ésta sería la ventana que figuraría en pantalla si indicamos que el origen de los datos a cargar es Excel:

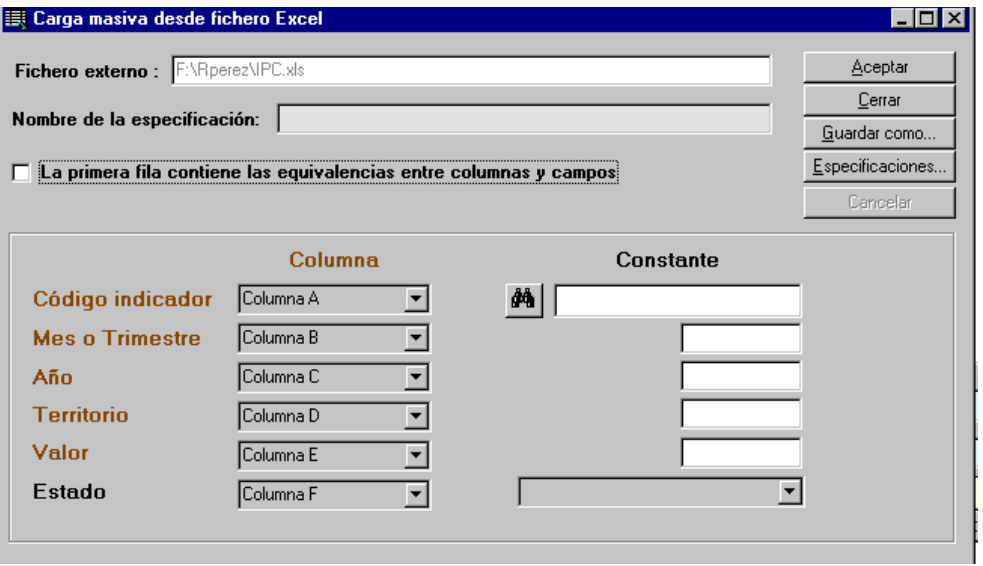

 Se ha de especificar que la primera fila del fichero Excel contiene la definición de las cabeceras de las columnas. Si una vez activada esta opción, no se corresponden dichas cabeceras con los campos deseados, podemos desplegar la lista establecida para cada campo y marcar una columna distinta a la que figure inicialmente.

 Si la correspondencia entre los campos y las columnas es correcta, el proceso continúa pasando a supervisar los datos a grabar, comparándolos con los actualmente grabados en la aplicación si éstos coinciden en ámbito territorial y referencia temporal. La aplicación permite realizar este proceso valor a valor, o bien se puede dar el visto bueno a todo el conjunto de datos que se desee incluir en la aplicación.

 Finalmente la aplicación hace un balance del proceso de revisión de los datos, desagregando el volumen de datos inicial en datos correctos o defectuosos. En este momento se pide la confirmación para grabar los datos considerados correctos.

 Todo el proceso expuesto anteriormente es el seguido a la hora de introducir nuevos datos en la aplicación. Dicho proceso se ejecuta continuamente cada vez que se localiza nueva información. De esta forma se va incrementando internamente el volumen de información de la base de datos, puesto que hasta que esta información no se traslade a la web no estará disponible de cara al usuario.

 Cuando el volumen de datos actualizados se considera adecuado, se procede a la descarga del banco de datos, que no consiste más que en trasladar la información recogida en la aplicación informática hasta el banco de datos disponible en la web. Este hecho suele tener lugar como mínimo una vez a la semana, normalmente entre el miércoles y el jueves de la misma. Para llevar a cabo el proceso de descarga, hemos de acceder a la siguiente ventana a través del menú de Utilidades \ Exportación de ficheros.

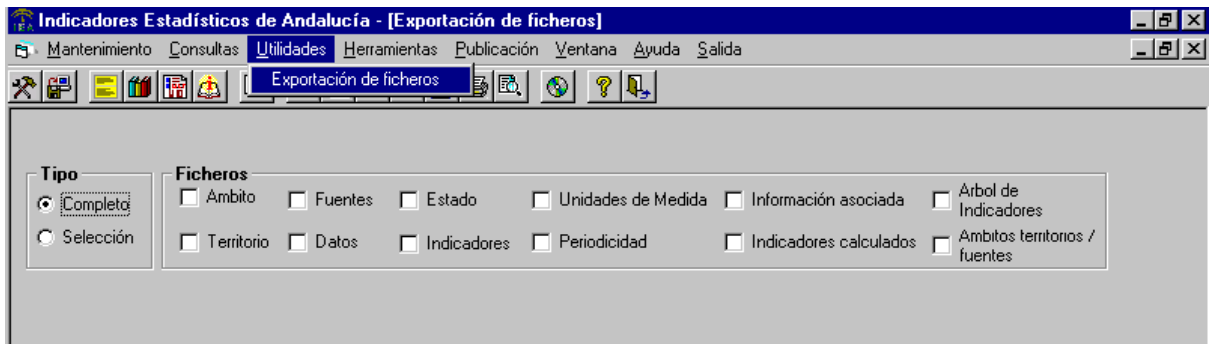

 En primer lugar existen disponibles dos opciones: descargar el banco de datos completo o bien hacer una selección parcial de los mismos.

Si se elige esta última, se dispone de varios filtros para realizar la selección.

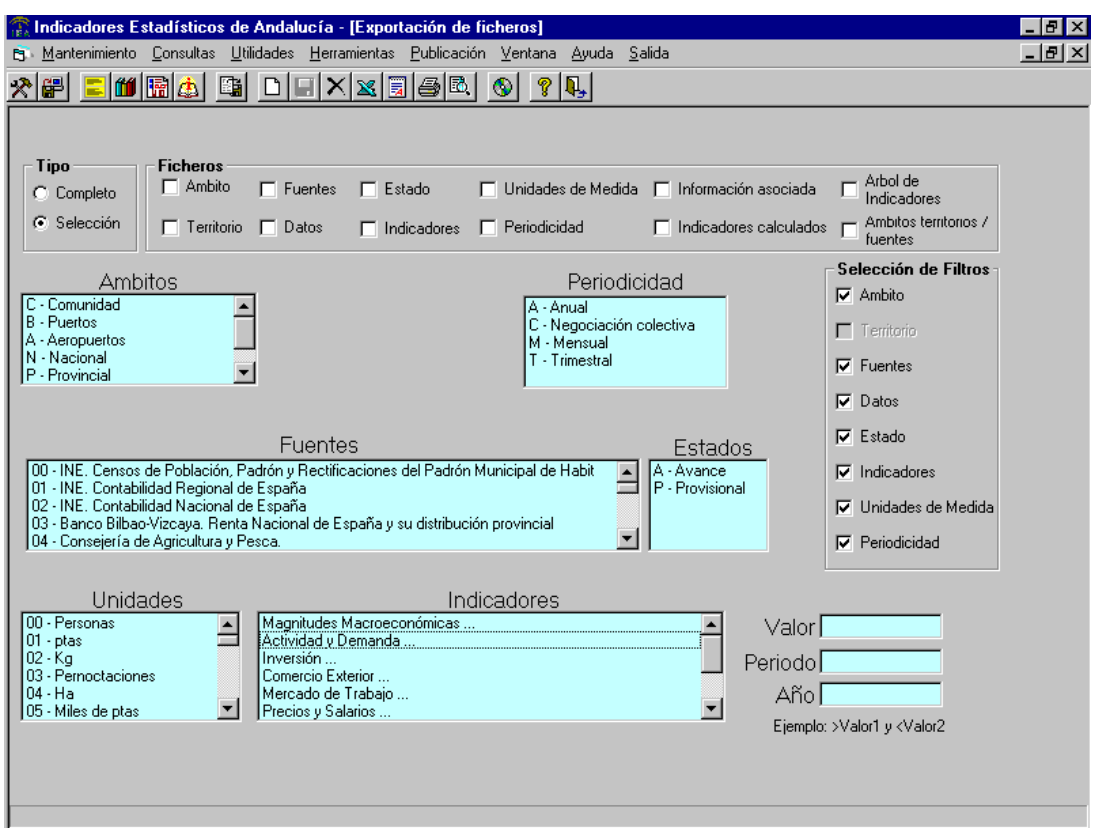

 A medida que se vayan activando un determinado filtro, se irán abriendo las distintas ventanas que muestran todos los valores posibles que se tienen disponibles para definir el criterio de selección.

 Normalmente se recurre a exportar el banco de datos completo, pues sería difícil determinar a través de un filtrado cuáles son los indicadores que se han actualizado en la última semana.

 Una vez elegido el volumen de datos, se ha de indicar la relación de ficheros a exportar. Cada tipo de fichero contiene la información relativa a cada uno de los campos que definen a los indicadores, más una serie de ficheros auxiliares que completan dicha información. Tal es el caso de la información asociada al indicador, la cual corresponde a un pequeño documento en el que se hace una breve descripción del mismo; así como del árbol de indicadores, en el que se detalla el orden que siguen éstos en la aplicación expresando las dependencias entre los distintos niveles.